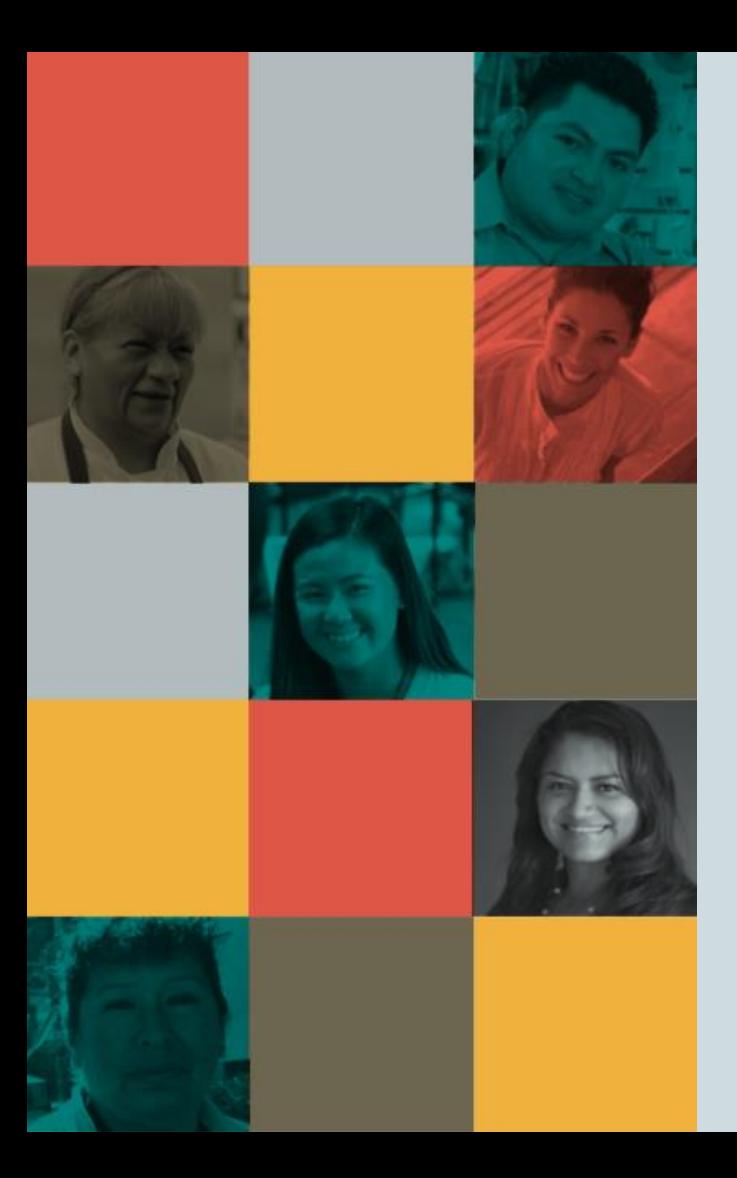

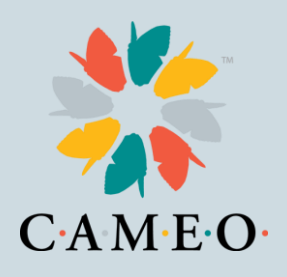

# **CA Relief Grant Program**

**Susan Brown, VP of Training Heidi Pickman, VP of Programs January 21, 2021** 

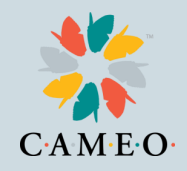

#### **Agenda**

- Introductions
- Relief Grant Basics
- How to Find a Partner
- How to Find the Application & Application Tips
- Webinars
- Common Challenges and Solutions
- $\bullet$  Round 2

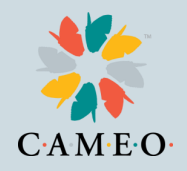

#### **Introductions**

Introductions in Chat:

- Name
- Organization or Business Name
- Where you are located
- Questions you would like answered today

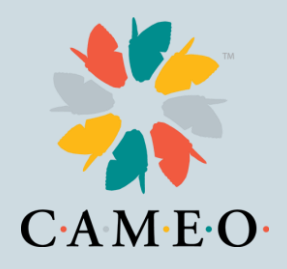

#### **Relief Grant Basics**

- The Relief Grant project is run by Lendistry
- Let's use the **Application Guideline**
- Which you can find at: https://careliefgrant.com/

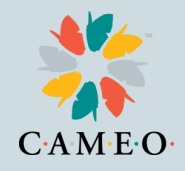

#### **How to Find a Partner**

#### By Language By County

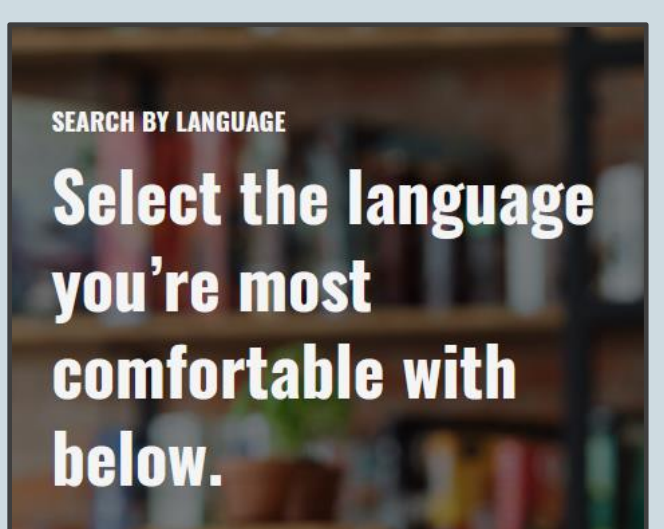

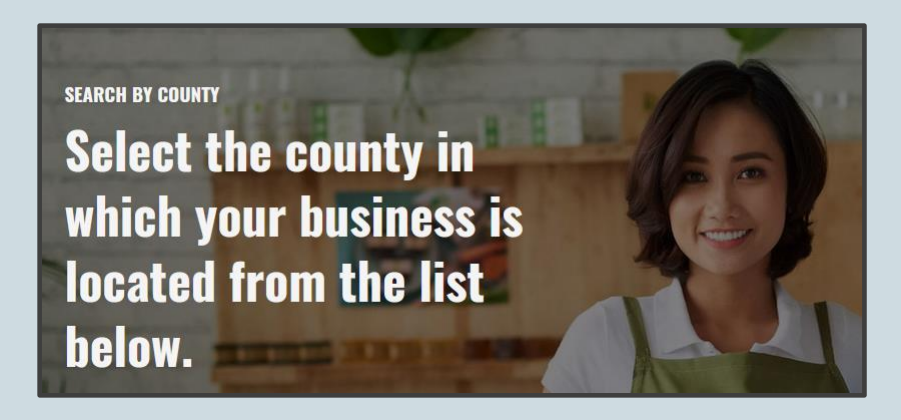

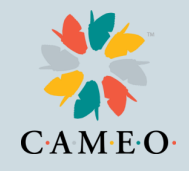

#### **How to Find a Partner**

- Businesses apply through about three dozen partners.
- Let's go to the website (https://careliefgrant.com/) to find a partner.
- Super important: Apply only through one partner.
- Help your business clients remember which partner they have applied through

### **How to Find the Application**

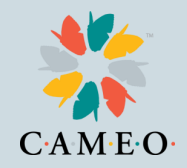

Once your business client has found the best partner, at the https://careliefgrant.com/ website, there are two ways to get to the application:

- 1. The application link for that partner is on the Relief Grant website.
- 2. All partners have a link to the application on their websites.

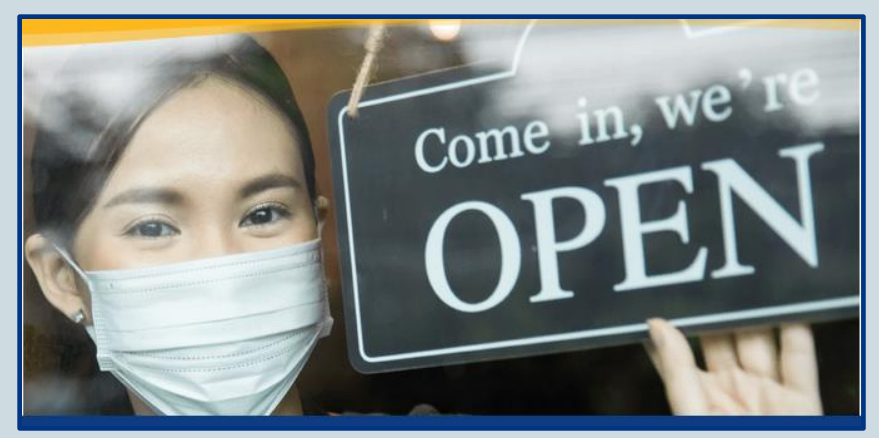

#### **Application Tips**

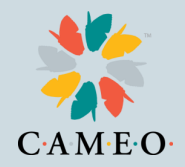

The main Relief Grant website has Application Tips (https://careliefgrant.com/tips/)

Let's go see the suggestions.

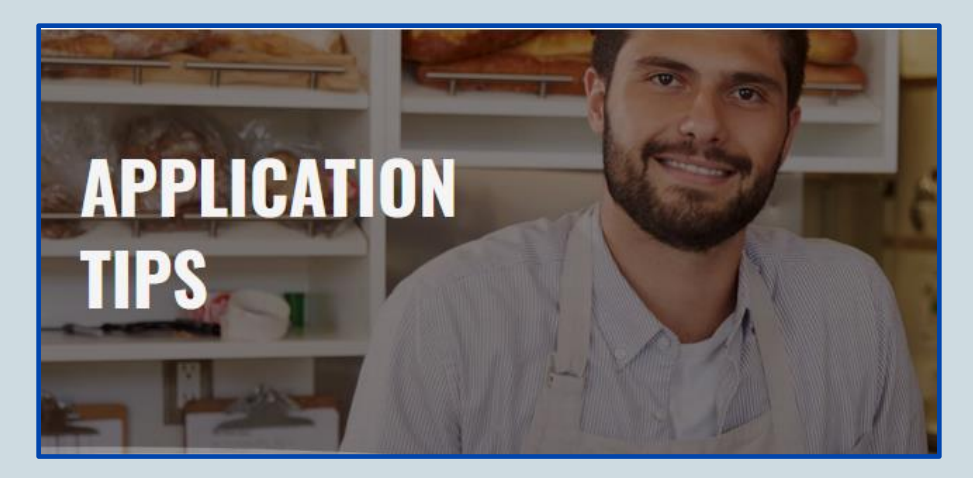

#### **Application Guideline**

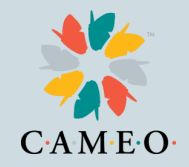

The main Relief Grant website homepage has a detailed Application Guideline document. It's about  $\frac{1}{4}$  of the way down the home page.

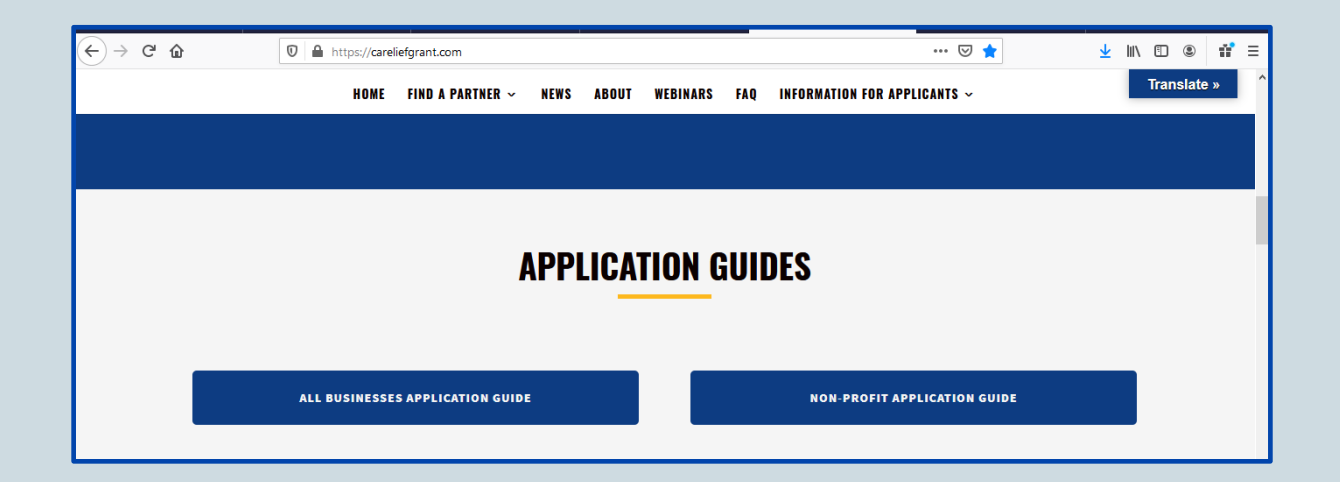

## **Main Application Tips**

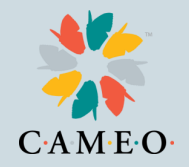

- Find the best partner for your client either by location or language
- Help your client save partner application website address
- Apply once with that partner
- Apply once
- Don't start a second application

### **Common Challenges**

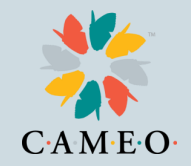

- Multiple applications lock applicants out
- Clients not remembering which partner they used, so can't update or complete their applications
- Clients not watching for Lendistry calls, texts and emails
- Clients need help scanning and uploading documents
- Document upload page can confuse people
- Clients can feel panicked, which can make it harder to complete the application

#### **Common Challenges**

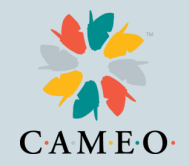

For technical issues accessing the application try:

- Use Chrome as your browser
- Use Incognito mode
- Be sure to check pop-up and ad-blockers

If client started an application but can't log in: RESET the password by going to the client's partner portal and selecting "Forgot Password" A password will be sent to client's email

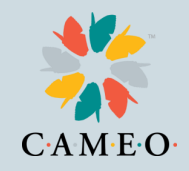

#### **How to Find Webinars for Round 2**

All partners are offering webinars.

The SBDC and WBC networks offer webinars.

The Relief Grant program website lists webinars: https://careliefgrant.com/webinars/

Anyone can watch webinars on the Relief Grant program site: https://careliefgrant.com/videos-on-demand/

Webinars are available in several languages.

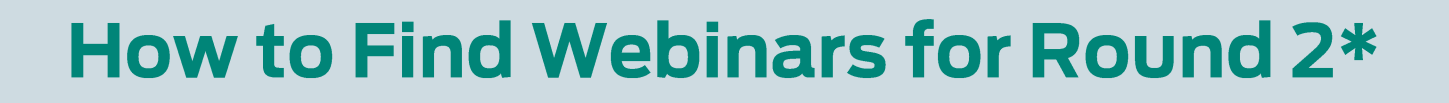

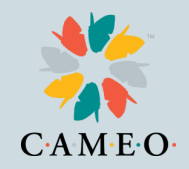

Webinar on how to check if your application is complete: https://vimeo.com/498472488

Webinar on how to upload documents: https://vimeo.com/498475256

To make edits to submitted applications: Please EMAIL careliefgrant@lendistry.com with the subject line "FINISHED APPLICATION EDIT REQUEST" Please list the items that need to be updated.

\* Please be aware that Lendistry is likely to make changes to its website and process for Round 2

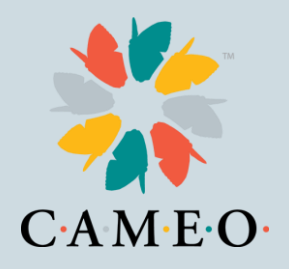

## **Round Two will open in February.** It's not first come first serve.

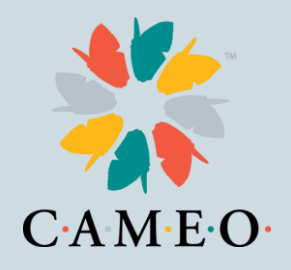

#### **Approximately 40,000-60,000** grants given between the first two rounds.

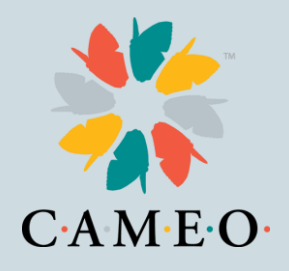

#### **Thank You!**

- Go to https://careliefgrant.com/ for more information
- Lendistry help line 888-612-4370 and email careliefgrant@lendistry.com

Connect with us!

CAMEOnetwork.org

.

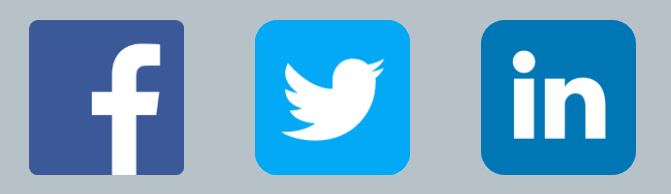